Considering that different departments desire a bit different ways of viewing flight activities (flights, positionings, office duties, reservations, maintenance) we have created **3 panels** which you can use: **TABLE**, **CALENDAR**, **TIMELINE**.

Each panel has its specific view and access to both: left and right-hand side filter.

From: https://wiki.leonsoftware.com/ - **Leonsoftware Wiki** 

Permanent link: https://wiki.leonsoftware.com/leon/viewing-flights?rev=1461842787

Last update: 2016/08/30 13:06

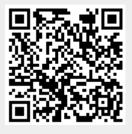